# **CS1110**

#### **Lecture 2: Variables; Strings**

#### **Announcements**

#### **Problem emails**

(as of Sunday)

disabled/discontinued/not found: jason.luu719@yahoo.com jamiechowsl@gmail.com

mailbox full and can't accept messages: xh89@cornell.edu ars279@cornell.edu

#### **Added late & missed lab?**

Download the lab handout from the course website and complete it on your own this week.

Then, bring it to next week's lab and ask a TA to check it in.

Catch up on lectures using VideoNote: see course website.

#### **Assignments**

- Major portion (40%) of your final grade
	- Larger projects due every two weeks
- First assignment requires **mastery**
	- Submit, get feedback, resubmit, ... until correct
	- Everyone eventually scores 10/10
- Later assignments are designed to be fun
	- Examples: graphics, image manipulation
	- Final project is a Breakout game project
- Submitted via **Course Management System** (CMS)
	- § Visit **cms.csuglab.cornell.edu** to check you are enrolled

#### **Participation: 2% of Final Grade**

- **iClickers.** In lecture questions
	- Essentially a form of "stealth attendance"
	- Must answer  $75\%$  of questions for credit
	- But actual answers are not graded
- **Surveys.** What do you think of the class?
	- This is the first year teaching Python
	- Want data on who you are/why taking course?
	- What do you like/dislike about assignments?
	- Must answer 75% of surveys for full credit

## **Things to Do Before Next Class**

- 1. Register your iClicker
	- Does not count for grade if not registered
- 2. Enroll in Piazza
- 3. Sign into CMS
	- § Quiz: About the Course
	- § Complete Survey 0
- 4. Read the textbook
	- Chapter 1 (browse)
	- § Chapter 2 (in detail)
- Everything is on website!
	- Piazza instructions
	- Class announcements
	- Consultant calendar
	- Reading schedule
	- Lecture slides
	- $\blacksquare$  Exam dates
- Check it regularly:
	- § www.cs.cornell.edu/ courses/cs1110/2013sp/

## **Helping You Succeed: Other Resources**

- **Consultants.** ACCEL Lab Green Room
	- Daily office hours (see website) with consultants
	- Very useful when working on assignments
- **AEW Workshops**. Additional discussion course
	- Runs parallel to this class completely optional
	- See website; talk to advisors in Olin 167.
- **Piazza.** Online forum to ask and answer questions
	- § Go here first **before** sending question in e-mail
- **Office Hours.** Talk to the professors!
	- Available in Thurston 102 between lectures

## **iClickers**

- Have you registered your iclicker?
- If not, visit
	- atcsupport.cit.cornell.edu/pollsrvc/
- Instructions on iclickers can be found here:
	- atc.cit.cornell.edu/course/polling/clickers.cfm
- Find these links on the course webpage
	- Click "Texts"
	- § Scroll down on the page that opens.

#### **Warm-Up: Using Python**

• How do you plan to use Python?

- A. I want to work mainly in the ACCEL lab
- B. I want to use my own Windows computer
- C. I want to use my own Macintosh computer
- D. I want to use my own Linux computer
- E. I will use whatever I can get my hands on

#### **Type: Set of values and the operations on them**

- Type **int**:
	- § **Values**: integers
	- $\blacksquare$  **Ops**: +, -, \*, /, %, \*\*, ...
- Type **float**:
	- § **Values**: real numbers
	- $\bullet$  **Ops**: +, -, \*, /, \*\*, ...
- Type **bool**:
	- § **Values**: **True** and **False**
	- § **Ops**: not, and, or
- Type **str**:
	- § **Values**: string literals
		- Double quotes: "abc"
		- Single quotes: 'abc'
	- § **Ops**: + (concatenation)

Will see more types in a few weeks

#### **Operator Precedence**

- What is the difference between the following?
	- $\blacksquare$  2\*(1+3) **add, then multiply**
	- $\blacksquare$  2\*1 + 3 **multiply, then add**
- Operations are performed in a set order
	- Parentheses make the order explicit
	- What happens when there are no parentheses?
- **Operator Precedence**: The *fixed* order Python processes operators in *absence* of parentheses

## **Precedence of Python Operators**

- **Exponentiation**: \*\*
- **Unary operators**: + –
- **Binary arithmetic**: \* / %
- **Binary arithmetic**: + –
- **Comparisons**:  $\langle \rangle \langle \rangle \langle \rangle \langle \rangle$
- **Equality relations**: == !=
- **Logical not**
- **Logical and**
- **Logical or**
- Precedence goes downwards
	- Parentheses highest
	- § Logical ops lowest
- Same line = same precedence
	- Read "ties" left to right (for all but  $**$ )
	- **Example:**  $1/2*5$  is  $(1/2)*5$
- Section 2.7 in your text
- See website for more info
- Major portion of Lab 1

#### **Variables (Section 2.1)**

- A **variable**
	- is a **named** memory location (**box**)
	- contains a **value** (in the box)
	- can be used in expressions
- Examples:

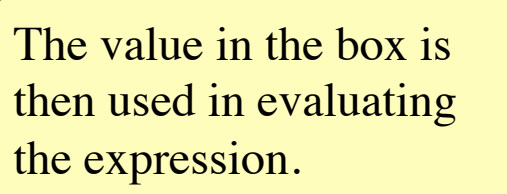

The type belongs to the *value*, not to the *variable*.

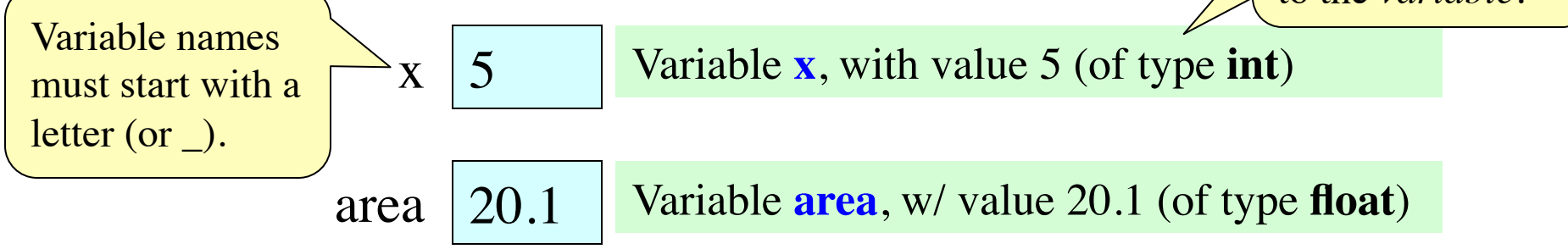

## **Variables and Assignment Statements**

• Variables are created by **assignment statements**

§ Create a new variable name and give it a value  $x = 5$ **the value the variable**  $\vert x \vert$  5 "gets"

• This is a **statement**, not an **expression**

 $x = x + 2$ 

- Tells the computer to DO something (not give a value)
- § Typing it into >>> gets no response (but it is working)
- Assignment statements can have expressions in them
	- These expressions can even have variables in them **the expression**

**the variable**

Two steps to execute an assignment:

- evaluate the expression on the right
- 2. store the result in the variable on the left

#### **Execute the statement:**  $x = x + 2$

A: I did it correctly!

- Draw variable x on piece of  $p_i$  $\mathbf{x} \mathbf{X}$  7 B: I drew another box named x C: I did something else<br>D: I did nothing—just watched
- Step 1: evaluate the expression  $x + 2$ 
	- For x, use the value in variable x
	- Write the expression somewhere on your paper
- Step 2: Store the value of the expression in x
	- Cross off the old value in the box
	- Write the new value in the box for x
- Check to see whether you did the same thing as your neighbor, discuss it if you did something different.

#### **Execute the statement:**  $x = 3$ .  $* x + 1$ .

- You have this:  $\mathbf{x}$   $\cancel{\mathbf{X}}$   $\cancel{\mathbf{X}}$  22. A: I did it correctly! B: I drew another box named x
	- C: I did something else<br>D: I did nothing –just watched

- Execute this command:
	- Step 1: **Evaluate** the expression  $3 \times x + 1$ .
	- Step 2: **Store** its value in x
- Check to see whether you did the same thing as your neighbor, discuss it if you did something different.

#### **Execute the statement:**  $x = 3$ .  $* x + 1$ .

• You now have this:

 $\mathbf{x}$   $\cancel{\mathbf{X}}$  22.

- The command:
	- Step 1: **Evaluate** the expression  $3 \times x + 1$ .
	- Step 2: **Store** its value in x
- This is how you execute an assignment statement
	- Performing it is called **executing the command**
	- § Command requires both **evaluate** AND **store** to be correct
	- § Important *mental model* for understanding Python

#### **Exercise: Understanding Assignment**

• Add another variable, interestRate, to get this:

 $\bf{x}$   $\bf{X}$  22. interestRate ✗

$$
e \begin{array}{|c|} \hline \textbf{X} & 5.5 \\ \hline \end{array}
$$

• Execute this assignment:

 $interestRate = x / interestRate$ 

• Check to see whether you did the same thing as your neighbor, discuss it if you did something different.

> A: I did it correctly! B: I drew another box called "interestRate" C: I stored the value in the box for x D: I thought it would use **int** division E: I did something else (or nothing)

#### **Exercise: Understanding Assignment**

• You now have this:

x 
$$
X / 22
$$
 interestRate  $\times$  5.5 interestRate 27.5

• Execute this assignment:

 $intrestRate = x + interestRate$ 

• Check to see whether you did the same thing as your neighbor, discuss it if you did something different.

Spelling mistakes in Python are bad!!

A: I did it correctly!

- B: I stored the value in "interestRate"
- C: I stored the value in x
- D: I did something else (or nothing)

## **Dynamic Typing**

- Python is a **dynamically typed language**
	- § Variables can hold values of any type
	- Variables can hold different types at different times
	- Use type $(x)$  to find out the type of the value in x
	- Use names of types for conversion, comparison
- The following is acceptable in Python:  $>>$   $x = 1$  $\Rightarrow$   $x = x / 2.0$   $\leftarrow x$  now contains a **float** value ç x contains an **int** value
- Alternative is a **statically typed language** (e.g. Java)
	- Each variable restricted to values of just one type

 $type(x) == int$  $x = float(x)$  $type(x) == float$ 

## **String: Text as a Value**

- String are quoted characters
	- 'abc d' (Python prefers)
	- "abc d" (most languages)
- How to write quotes in quotes?
	- Delineate with "other quote"
	- § **Example**: " ' " or ' " '
	- What if need both " and '?
- **Solution**: escape characters
	- Format:  $\rightarrow$  letter
	- § Special or invisible chars

**Type**: str

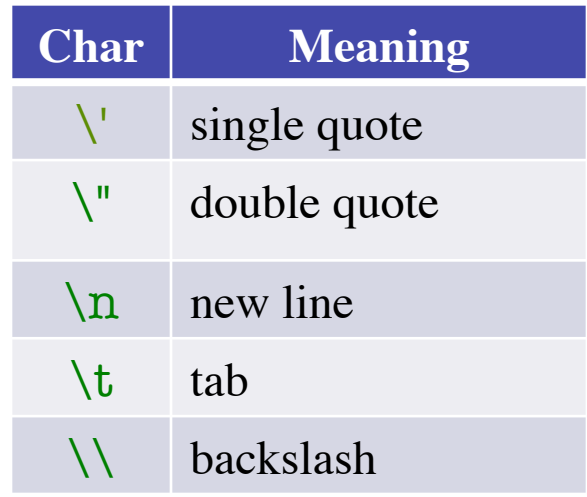

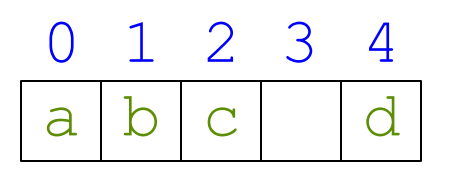

- Access characters with [] What is  $s[3:6]$ ?
	- $\blacksquare$  s[0] is 'a'
	- $\blacksquare$  s[4] is 'd'
	- s[5] causes an error
	- $\blacksquare$  s[0:2] is 'ab' (excludes c)
	- $\blacksquare$  s[2:] is 'c d'
- Called "string slicing"
- s = 'Hello all'
	- $H$  e  $11$  o 0 1 2 3 4 5 6 7 8 a  $\mathbf{I}$  $\mathbf{I}$
- - A: 'lo a' B: 'lo' C: 'lo ' D: 'o ' E: I do not know

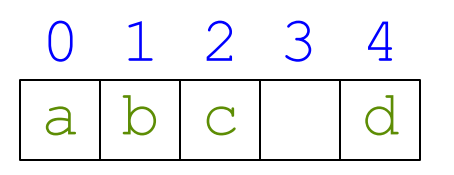

- Access characters with [] What is  $s[3:6]$ ?
	- $\blacksquare$  s[0] is 'a'
	- $\blacksquare$  s[4] is 'd'
	- s[5] causes an error
	- $\blacksquare$  s[0:2] is 'ab' (excludes c)
	- $\blacksquare$  s[2:] is 'c d'
- Called "string slicing"
- s = 'Hello all'
	- $H$  e  $11$  o 0 1 2 3 4 5 6 7 8 a  $\mathbf{I}$  $\mathbf{I}$
- 

```
A: 'lo a'
B: 'lo'
C: 'lo '
D: 'o '
E: I do not know
       CORRECT
```
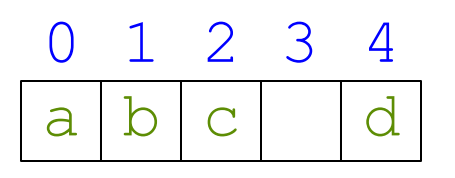

- Access characters with [] What is  $s[:4]$ ?
	- $\blacksquare$  s[0] is 'a'
	- $\blacksquare$  s[4] is 'd'
	- s[5] causes an error
	- $\blacksquare$  s[0:2] is 'ab' (excludes c)
	- $\blacksquare$  s[2:] is 'c d'
- Called "string slicing"
- s = 'Hello all'
	- $H$  e  $11$  o 0 1 2 3 4 5 6 7 8 a  $\mathbf{I}$  $\mathbf{I}$
- - A: 'o all'
	- B: 'Hello'
	- C: 'Hell'
	- D: Error!
	- E: I do not know

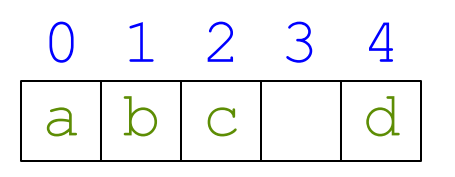

- Access characters with [] What is  $s[:4]$ ?
	- $\blacksquare$  s[0] is 'a'
	- $\blacksquare$  s[4] is 'd'
	- s[5] causes an error
	- $\blacksquare$  s[0:2] is 'ab' (excludes c)
	- $\blacksquare$  s[2:] is 'c d'
- Called "string slicing"
- s = 'Hello all'
	- $H$  e  $11$  o 0 1 2 3 4 5 6 7 8 a  $\mathbf{I}$  $\mathbf{I}$
- - A: 'o all'
	- B: 'Hello'
	- C: 'Hell' **CORRECT**
	- D: Error!
	- E: I do not know

#### **Strings have many other powers**

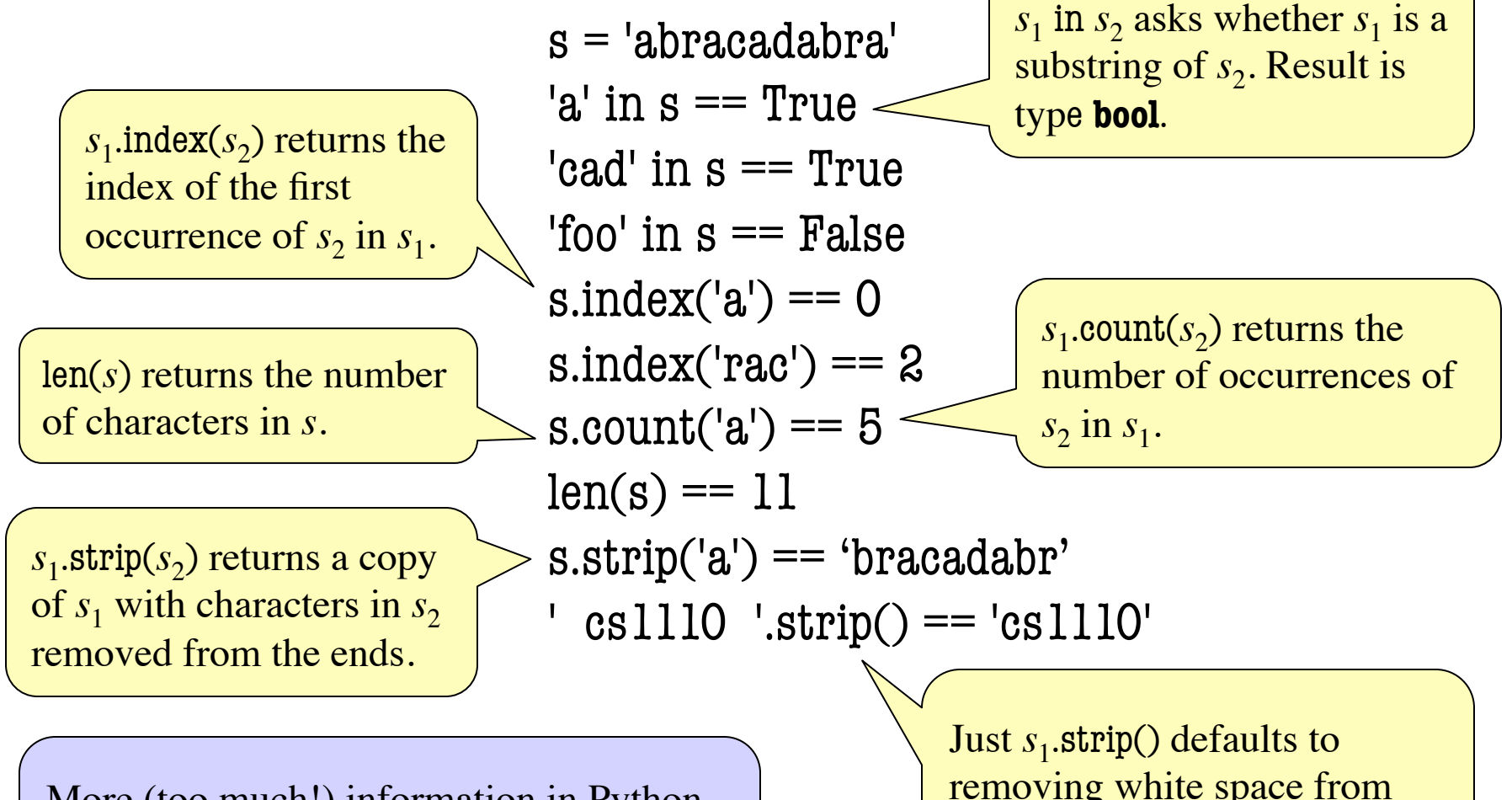

More (too much!) information in Python<br>documentation on www.python.org/see documentation on **www.python.org** (see Library Reference, built-in types)

removing white space from